## *Technical Reference - Q&A* TSD-QA (2018/02)

## **1.** Q: I get the BSOD randomly after installing Windows 10 RS3 (1709 ) on A320M-HDV, what should I do?

A: If you've encountered BSOD and get the error information same as below, please follow the steps to install AMD all in 1

driver ver:17.40.1025. [Error information] Stop code: SYSTEM SERVICE EXCEPTION What failed: atikmdag.sys

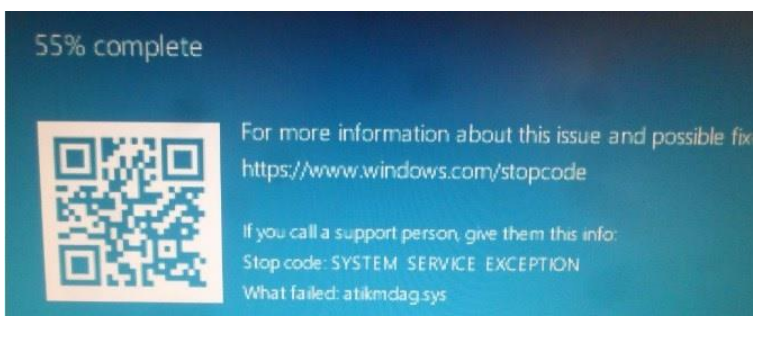

Step1: Please un-install display adapter via Device Manager.

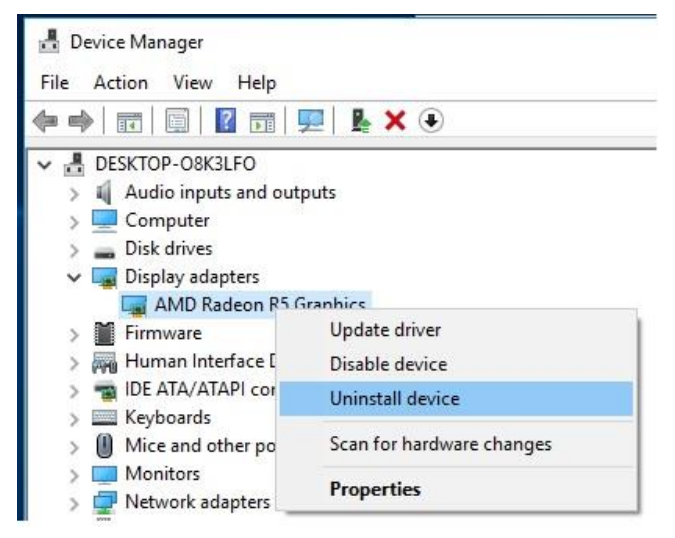

Step2: Download the AMD all in 1 driver ver:17.40.1025 from ASRock website and install it on the system. Link:<https://www.asrock.com/MB/AMD/A320M-HDV/index.asp#Download>

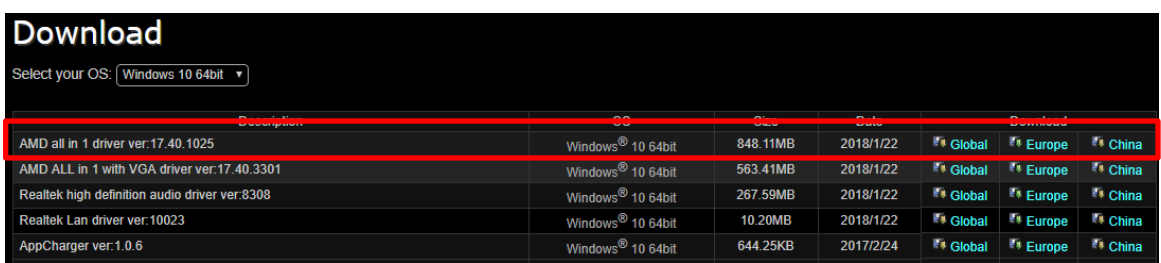

## *Technical Reference - Q&A* TSD-QA (2018/02)

- **2.** Q: I have put some force to unplug the PCIE graphic card out but still cannot get it out. How do I properly remove PCIE devices on 300 series platform?
	- A: If you are having difficulties installing/removing the PCIE devices out, please follow the steps to safely install/remove

the PCIE devices.

Step1: Please shutdown the system and unplug the power cord.

Step2: Find the lock on the PCIE slot

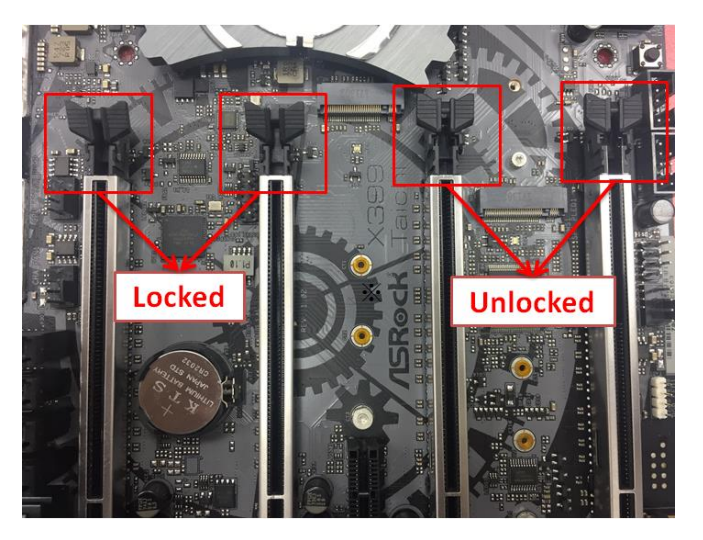

Step3: Please push down the lock gently with one hand to unlock before installing PCIE device

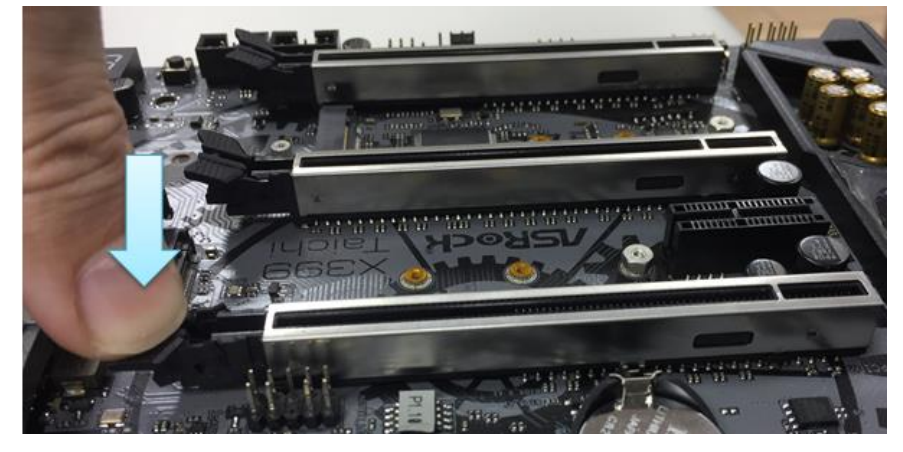

## **Technical Reference - Q&A** TSD-QA (2018/02)

Step4: Plug the PCIE device all the way in with two hands

Step5: Please push down the lock gently with one hand to unlock before removes the PCIE device

**Unlocked** 

Step6: Remove the card slowly with both hands holding the PCIE devices

*Page 3*

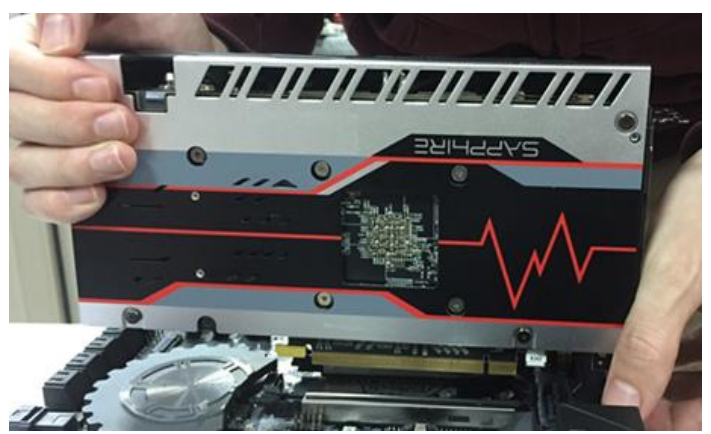

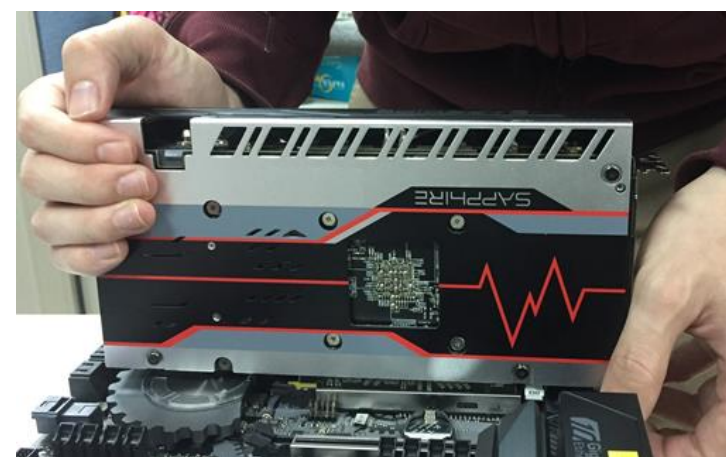

 $\mathbf{C}$ 

a Pan

ocked

m.

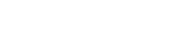